# FINAL YEAR PROJECT SPECIFICATION AND PLAN

Project Title: Vulnerability Management Personal Assistant

*Created By*

*Khairul Amirin Bin Syahrean Student Number: C00265680 4th Year (Hons) Cybercrime and IT Security South East Technological University Carlow Campus*

*Supervised by*

*Richard Butler*

*October 27, 2023*

## **Table of Contents**

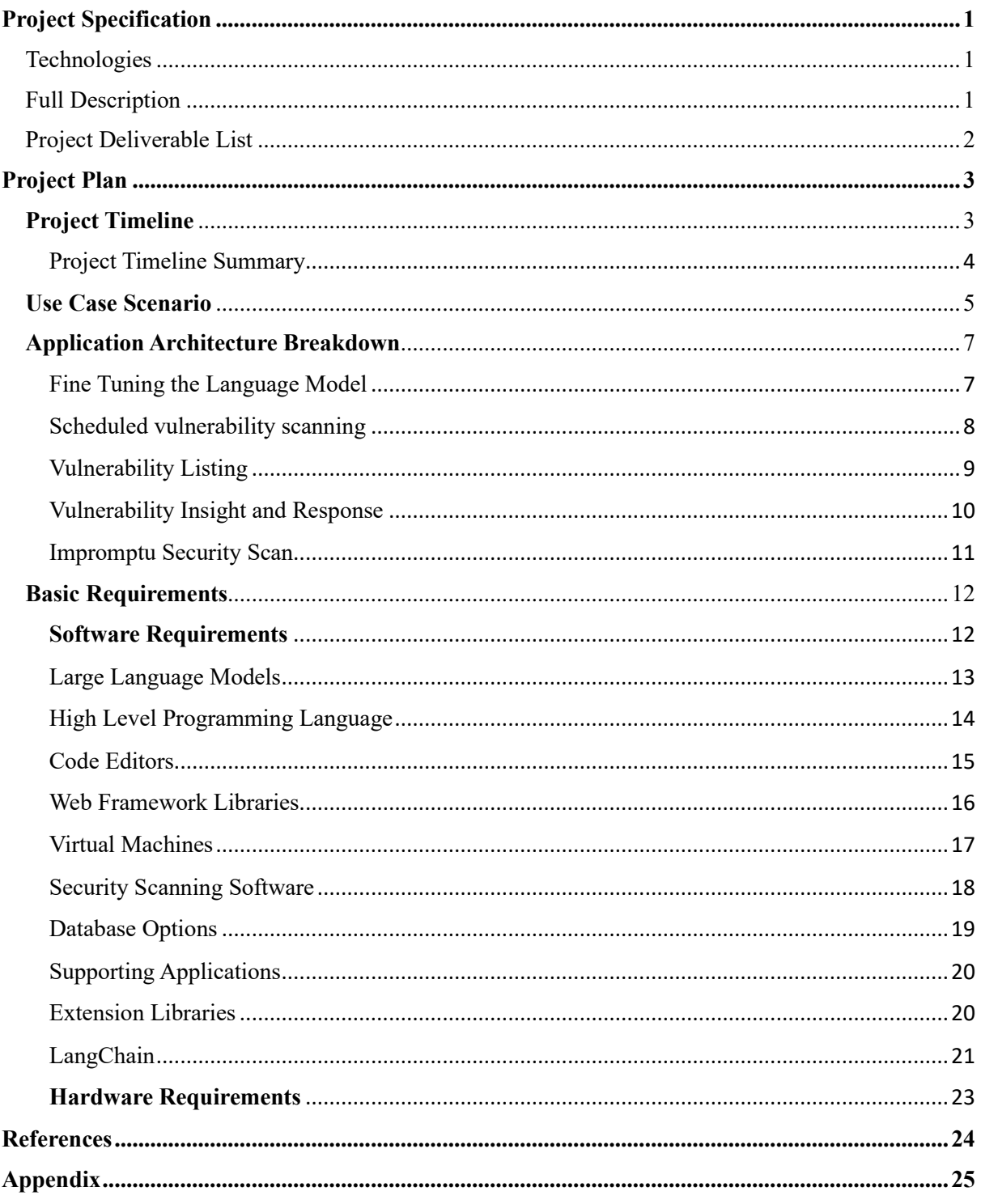

# <span id="page-2-0"></span>**Project Specification**

## **Title: Vulnerability Management Personal Assistant**

## Brief Description

An AI-Powered Personal Assistant to oversee threats and vulnerabilities of an organisation and execute scanning tasks through Python.

## <span id="page-2-1"></span>Technologies

- 1. Python (Base Programming Language)
- 2. GPT 3.5 (Base Large Language Model)
- 3. ChromaDB (local database application)
- 4. Streamlit (Python-based web framework)
- 5. PyCharm (Code Editor)
- 6. GitHub (Code repository)
- 7. Nmap (Network discovery tool)
- 8. Nessus Essentials (Basic Vulnerability Scanner)

## <span id="page-2-2"></span>Full Description

There has been a meteoric rise in the development of Artificial Intelligence. Technological advancements have led to machines capable of learning from data and make intelligent decisions. Nowadays major industries and organizations are clamouring for AI-based applications to streamline operations and automate tedious tasks (Uzialko, 2023). IT users are encouraged to learn, adapt, and implement AI into their workflow.

For my final year project, I am creating an AI-powered personal assistant that oversees vulnerability management of a company's IT security infrastructure. It would mainly be a userfriendly personal chatbot allowing users to obtain insightful information on threats or vulnerabilities of the company's systems at a moment's notice. Example information would be listing known vulnerabilities from exported reports of Nessus scanners, historical data of company machines and possibly remediation recommendations. To make it truly stand out from competitors, I have added user personalization to the assistant. In other words, the AI model would be able to identify needs through constant interaction and tailor the conversation and workflow to the user. This configuration would be carried over the next time the user logs in to the application.

The purpose of this project is to showcase how AI can be integrated into vulnerability management of IT systems for businesses and organizations. It will mainly assist cybersecurity personnel with their daily routines of discovering and examining known vulnerabilities. For later iterations of the application the bot would feature the capability to run impromptu scans outside established scanning policies using the available tools such as Nmap for network scanning and Zap for a more comprehensive vulnerability scan. The application can also triage vulnerabilities to appropriate response teams and notifying other members through email.

#### <span id="page-3-0"></span>Project Deliverable List

#### **Mandatory**

GUI - Simple GUI with user input box and AI output box.

Chatbot capability – Can interact with user using Large Language Model.

Database – Database to store scan reports

Vulnerability Reporting – List known vulnerabilities from scan reports.

#### **Discretionary**

GUI – Overall interface fits the description of a capable cybersecurity tool.

Remediation – Provide recommendations based on existing knowledge base.

Vulnerability Insight – Analyse database and historical data and provide better insight to vulnerabilities.

User Account – Cybersecurity members can log into the application using their own credentials.

#### **Exceptional**

Release - Release quality product including attractive GUI and features optimized for speed and ease of use.

Advanced Chatbot – Human-like interaction and responses.

Personalized Workflow – Model learns the user's needs and preferences thus able to tailor the workflow to them for current and future application sessions.

Comprehensive Asset Rundown – Provide insight to assets using historical data (common vulnerabilities)

Scanning capability – Can execute python scripts for running Nmap and Nessus functionalities by installing the appropriate libraries. Results will be replied to the user on the web-interface.

Targeted Remediation – Provide recommendations based on existing knowledge base.

Incident Triaging – Assign vulnerabilities to appropriate response team through email.

# <span id="page-4-0"></span>**Project Plan**

## <span id="page-4-1"></span>**Project Timeline**

There are various directions we can take to create our Personal Assistant application. Before delving into project requirements and recommendations we will explore our estimated project timeline.

## Gantt Chart of Project Timeline

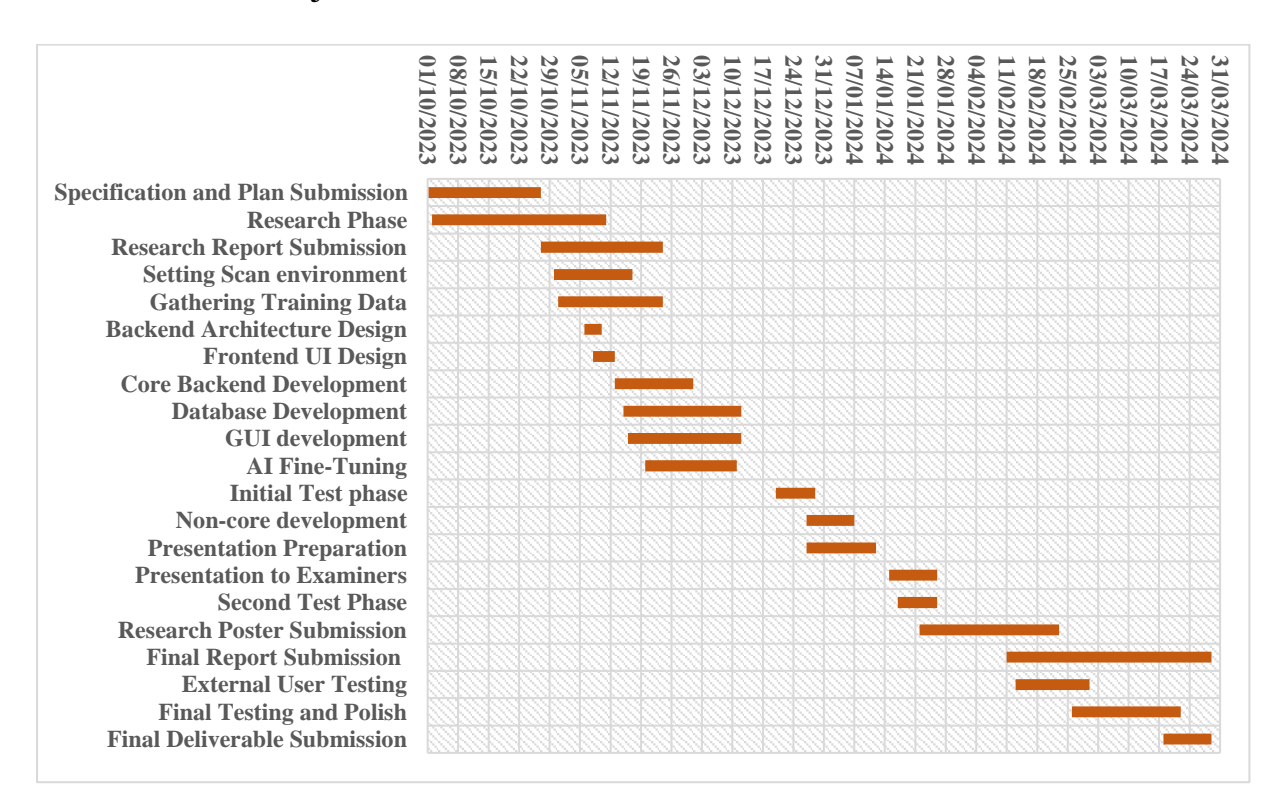

#### *Figure 1: Project Timeline*

<span id="page-4-2"></span>It should be noted that the milestones are influenced by the deliverable deadlines.

#### **Key milestones to achieve:**

#### PROJECT PLAN AND SPECIFICATION

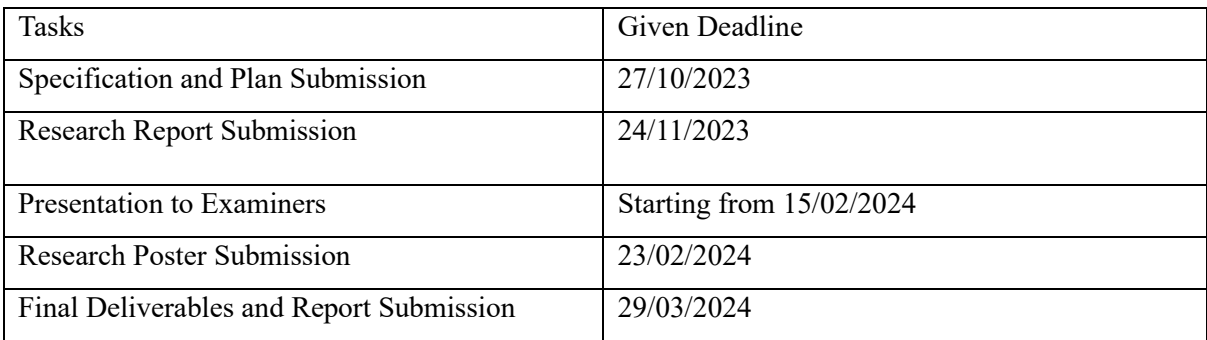

*Table 1: Listed Deadlines*

## <span id="page-5-1"></span><span id="page-5-0"></span>Project Timeline Summary

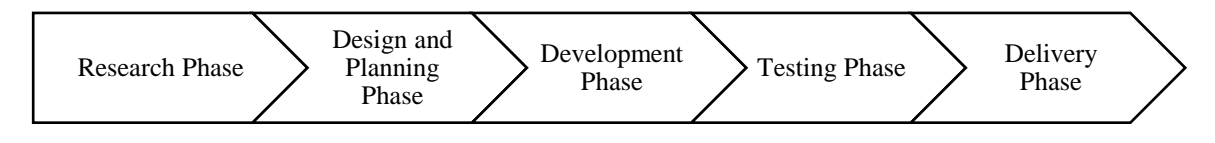

#### *Figure 2: Timeline Summary*

<span id="page-5-2"></span>Our project is divided roughly into 5 phases.

**Research Phase** - is where we explore AI functionalities and gauge the feasibility of the overall project. Having to see the potential roadblocks early on can greatly reduce future downtime and speed up designing and developing our application. A research report encompassing all the work done here must be submitted by the designated deadline.

**Designing Phase** - This is where the coding architecture is drafted. Potential problems when developing can be identified here early on and be addressed or prepared for when the situation arises. GUI design will also be drafted using wireframes and shown to project supervisor.

**Development Phase** – Backend and frontend will begin being developed. Backend development is prioritized as more attention is needed to train the LLM and prepare it for chatbot functionality. Choosing a good web framework allows for creation usable and attractive Graphical User Interface. A prototype must be ready for presentation at the start of 2024.

**Testing Phase** – Can be conducted in tandem with development phase where the application is tested against FURPS, a model used to evaluate the application's overall attributes and see if it performs within the project's expectations. Prototypes can also be shared with project supervisor and other cybersecurity specialists for outside user testing.

**Delivery Phase** – Project deliverable would be ready to submit, including application scripts and instructions on how to operate the Personal Assistant. Project report must be done by the final deadline.

## <span id="page-6-0"></span>**Use Case Scenario**

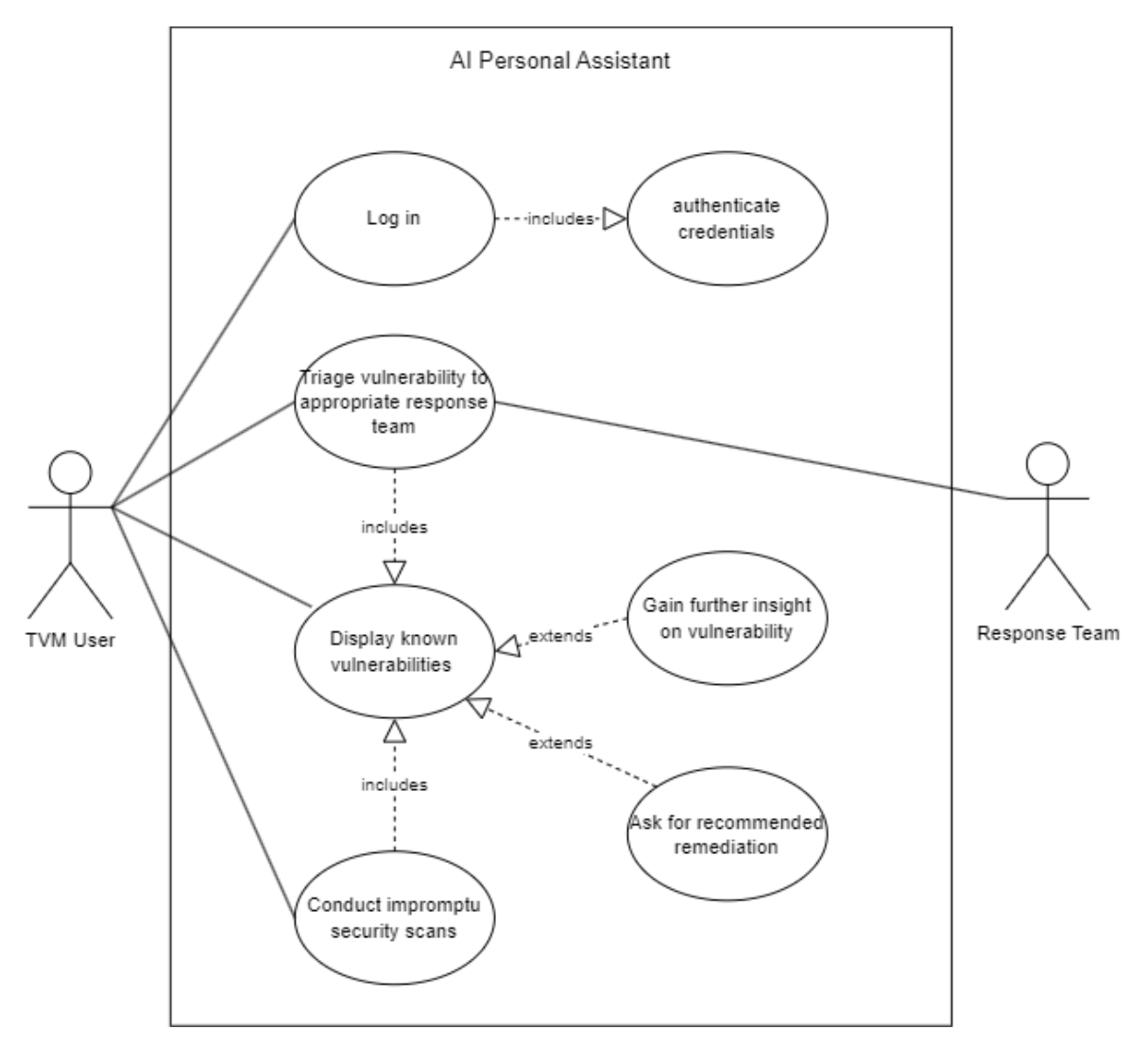

*Figure 3: Use Case Diagram*

### <span id="page-6-1"></span>**Diagram Legend:**

- 1. The rectangle represents AI Personal Assistant, the application of the project.
- 2. The ovals within the rectangle represent use case functions.
- 3. The humanoid figures represent users of the application.

Diagram 1 is a simple visualization of high-level use cases of the AI Personal Assistant. The user must authenticate before using the other functions. The application would check for records of the user's interaction and begin the session with a general idea of how the user will operate.

It is evident in the diagram that the application's primary task is to display vulnerabilities from security scanners stored in the database. Threat and Vulnerability Management relies on security platforms to provide accurate readings, ensuring IT security of the organization.

To enhance vulnerability listing function, we implement LLMs (Large Language Models) that utilizes NLP (Natural Language Processing) to analyse vulnerability list, comparing with historical data and provide insight and targeted remediations.

Leveraging the LLM model, the user can easily issue instructions using text to the Personal Assistant. It is limited to the functions coded into the application. This is further explored in architecture breakdown section.

Such functions include conducting security scans outside of established schedules to test for further vulnerabilities on a host. The Personal Assistant should also be equipped with the functionality to triage a vulnerability to the appropriate response team through email containing relevant information such as Vulnerability ID, risk level, remediations, etc.

# <span id="page-8-0"></span>**Application Architecture Breakdown**

<span id="page-8-1"></span>Fine Tuning the Language Model

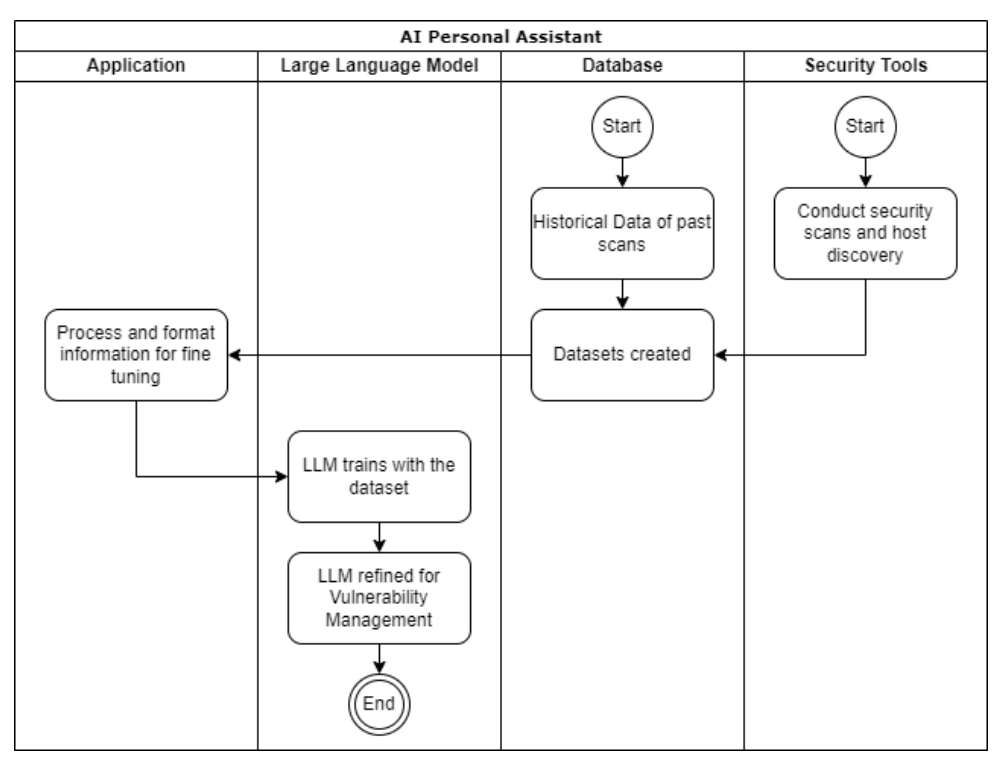

*Figure 4: Fine Tuning Plan*

<span id="page-8-2"></span>Large language models are flexible and can be used for various tasks out of the box. These models however should be trained with datasets appropriate for its intended purpose (OpenAI, 2023).

Training with historical security data such as past scans give the LLM artificial memory and knowledge on the organization's systems. LLM output would be more consistent and avoids hallucinating false information or knowledge outside the intended database.

In the diagram above, we start by obtaining the datasets. Our application processes the dataset and uses appropriate libraries for fine-tuning. Op6enAI has functions designated for fine-tuning their LLMs.

Fine tuning can be conducted manually if the output of the LLM is dated. It is also possible to automate fine-tuning on a consistent schedule to ensure the LLM is up to date with latest information.

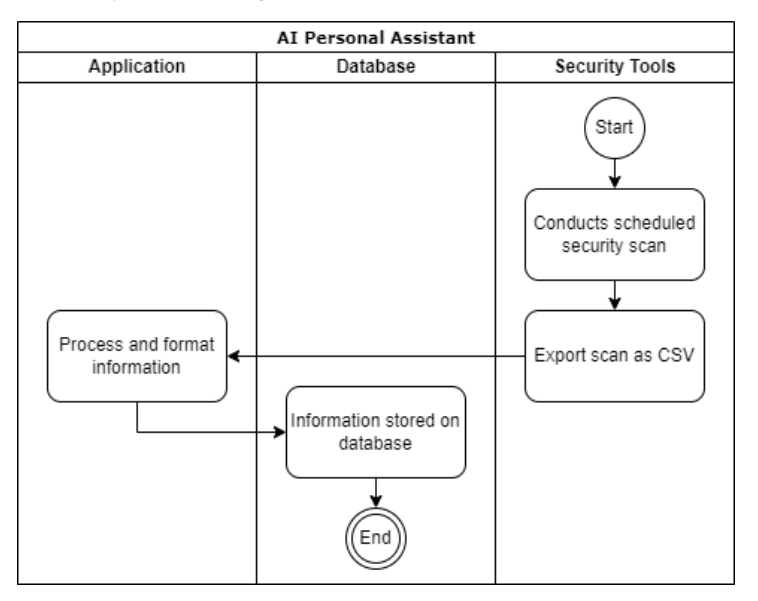

<span id="page-9-0"></span>Scheduled vulnerability scanning

*Figure 5: Automated Scan Scheduling*

<span id="page-9-1"></span>Diagram above is an example of scans being conducted on the organization IT environment on a designated schedule.

For the project, VMs will be used to replicate an organization computing infrastructure. A single VM acts as a host and multiple VMs form an environment in which we can conduct security scans in. VMs can be manipulated to house vulnerabilities for the security scanners to detect and report.

Example scenario would be where Nessus security scans are conducted over the weekend. Scan results are exported in various formats, including CSV, PDFs and XMLs.

Our application should be coded to receive the scan report using Nessus's API integration capability. The application can process and format the data to be stored in database. Data will also be encrypted for confidentiality.

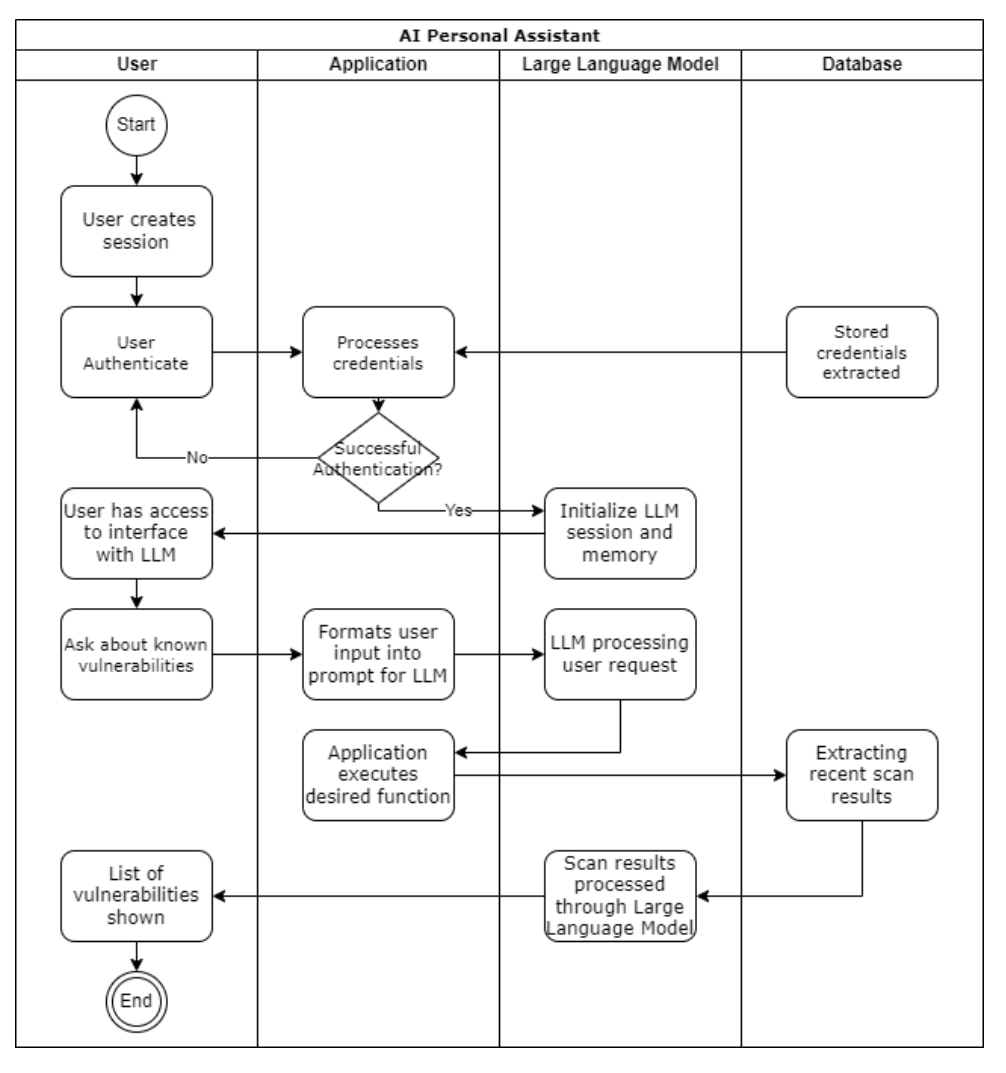

## <span id="page-10-0"></span>Vulnerability Listing

*Figure 6: Processing Vulnerabilities*

<span id="page-10-1"></span>TVM member enters the office for the new week. They open Personal Assistant and authenticate credentials through the login and hashing functions in place within the application. Appropriate encryption protocols will be in place to ensure confidentiality of data credentials.

Once authenticated, the user will be taken to a chatbot-like GUI. They first prompt the bot about security scans conducted over the weekend by entering instructions through the text box. Application takes input, formats it into a prompt and sends it to the LLM.

We will be utilizing LangChain, an application framework will be used for this project. It will be explained in the Basic Requirements page. In brief terms it allows the LLM to select and execute our application's functions based on the user's needs (LangChain, 2023).

For the example above, the application will extract scan results for the weekend scan and sends it to the large language model to reformat into a readable format. The application will then display the LLM output it on the text interface for the user to see.

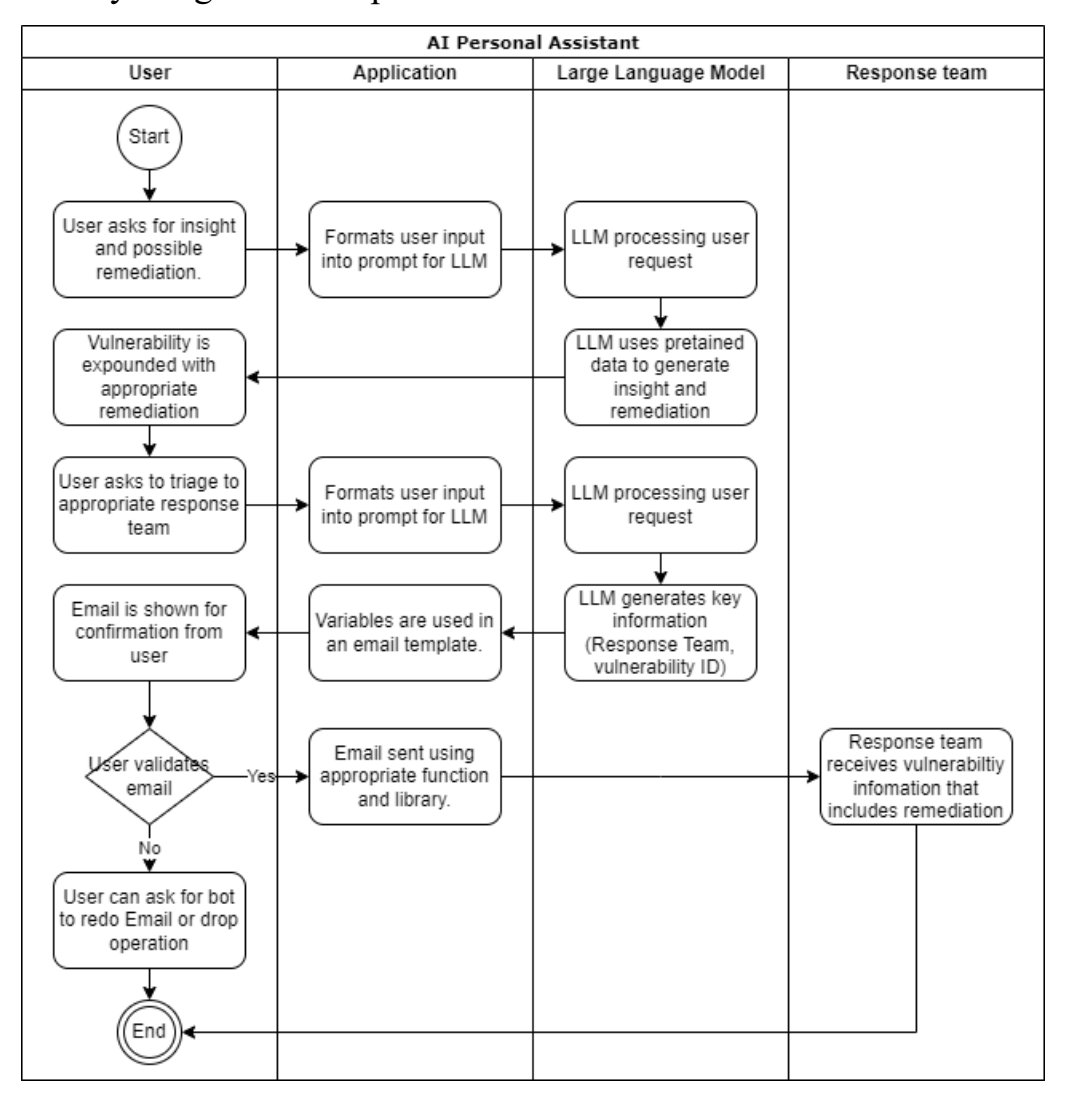

<span id="page-11-0"></span>Vulnerability Insight and Response

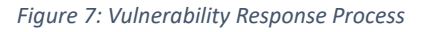

<span id="page-11-1"></span>TVM member can prompt the bot to expound on detected vulnerabilities. Personal Assistant gives insight based on previous scans on the targeted host. and generate an appropriate remediation recommendation.

The application should have the capability of triaging the incident to the appropriate response team. The application prepares a notification email based on a template containing vulnerability ID, vulnerability description and possible remediations. The LLM should be able to decide on the best response team through its reasoning capability.

Application will display the email drafted to the user. If the email is deemed valid to send, they will confirm with application and the email will be sent to the appropriate response team.

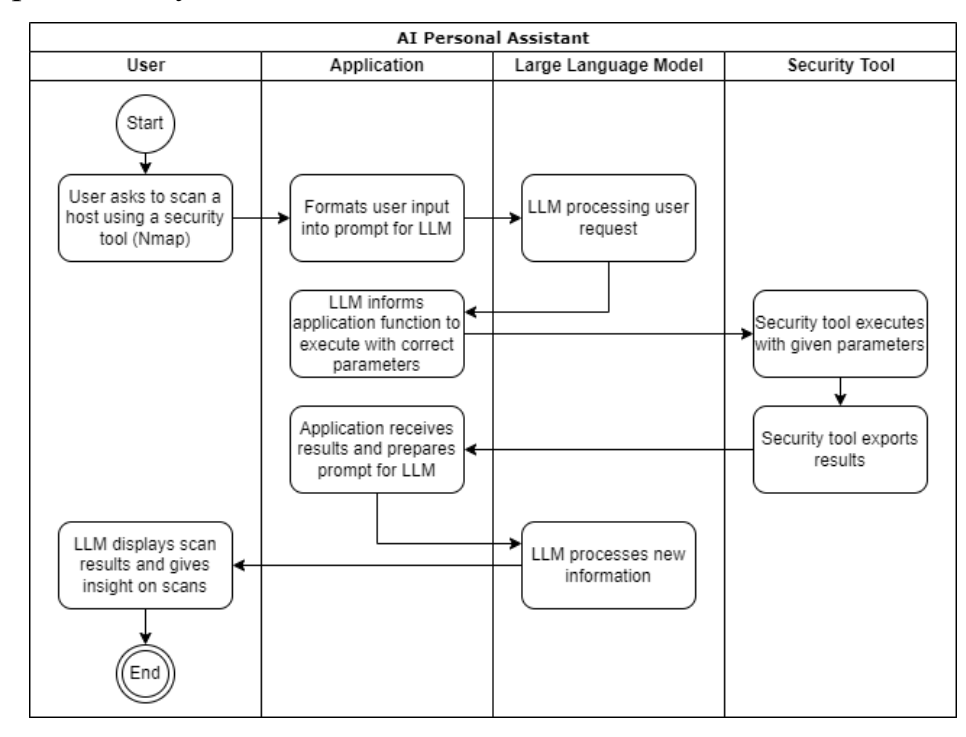

### <span id="page-12-0"></span>Impromptu Security Scan

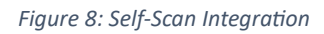

<span id="page-12-1"></span>Another functionality of the application is to allow for security scans when prompted by the user. Nmap for example, through python integration the application can directly run a network scan on a host within the organization environment.

The user must provide the instruction and appropriate parameters such as host IP in the text input. LLM should be able to parse the instructions and then communicate with the application using LangChain as the bridge. Application will execute the correct function which is running an Nmap scan using given parameters.

The LLM will receive the scanning results from the application and process it. The application will take the LLM output and display it to the user.

# <span id="page-13-0"></span>**Basic Requirements**

This section contains all the requirements needed to conduct the project.

The requirements of the project shall be based on the FURPS model that is mainly used to classify software quality attributes (Gekht, 2020).

#### **FURPS breakdown:**

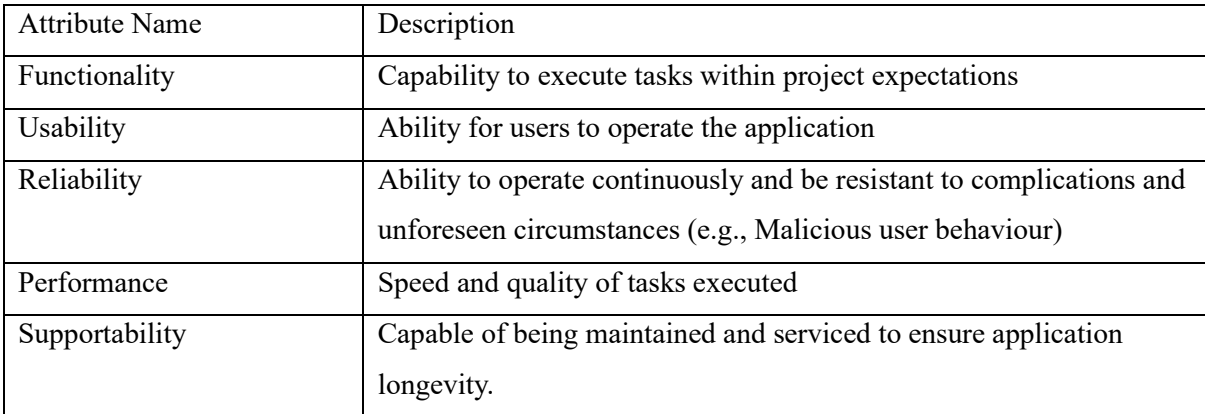

*Table 2: FURPS*

### <span id="page-13-2"></span><span id="page-13-1"></span>**Software Requirements**

Most of the requirements are software related except for host machines which are hardware. Software requirements include:

- 1. Software requirements include:
- 2. Large Language Models
- 3. Programming Language
- 4. Code Editors
- 5. Web Framework Libraries
- 6. Virtual Machines
- 7. Security Scanning Software
- 8. Database Options
- 9. Supporting Applications
- 10. Extension Libraries
- 11. LangChain (Crucial Extension)

## <span id="page-14-0"></span>Large Language Models

The core of our application. Choosing the right Language Model ensures tasks are executed within the project's expectations.

In FURPS terms, differing language models does not affect the application's overall functionality but may affect performance such as output response of the LLM which in turn affects Usability.

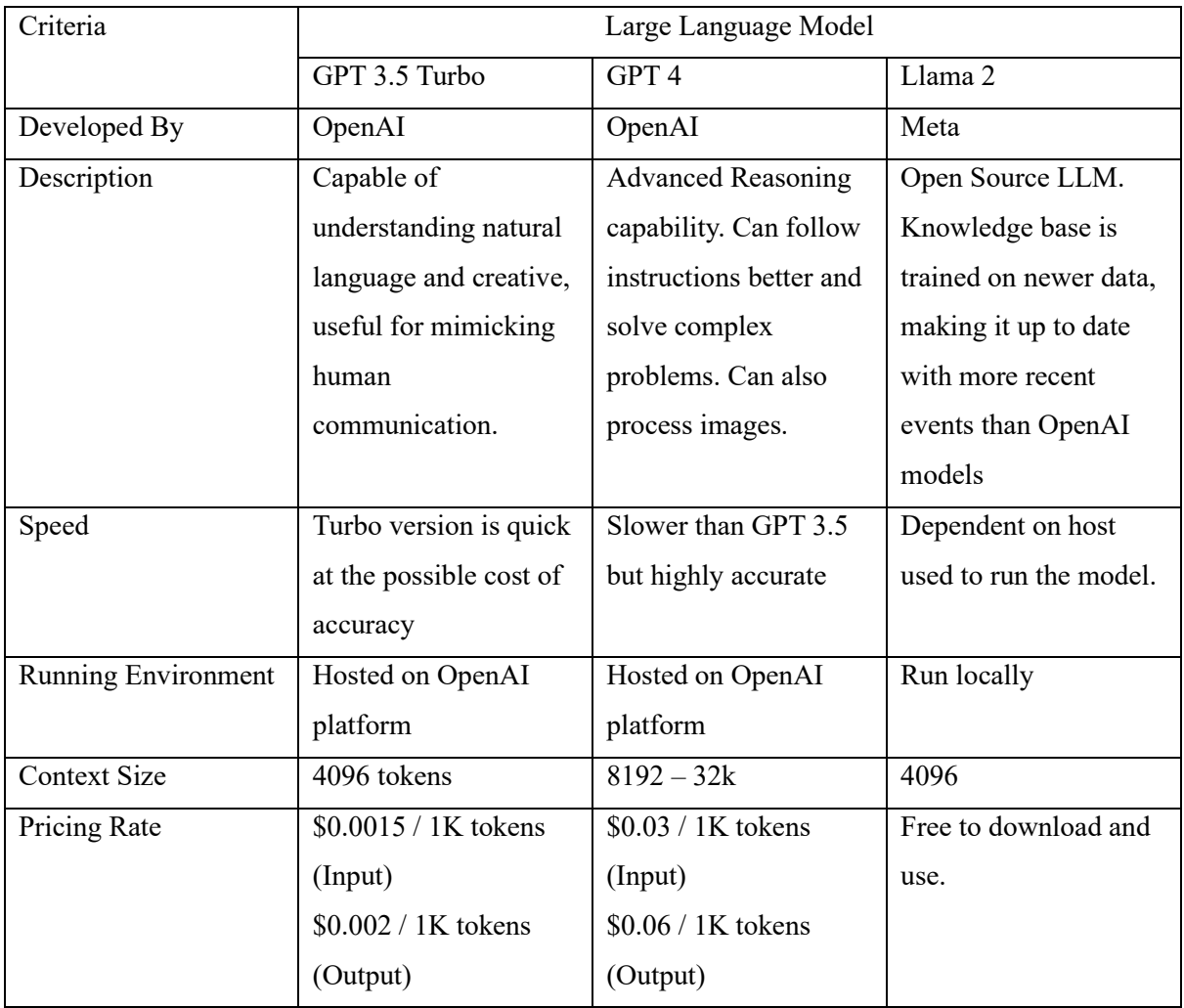

*Table 3: LLM Comparison*

<span id="page-14-1"></span>Ideally GPT 4 would be the LLM to use. However, GPT 3.5 Turbo is capable enough to run our application and is more cost effective. Llama 2 is free to run but can be computationally expensive to maintain at an efficient rate (Luzniak, 2023).

## <span id="page-15-0"></span>High Level Programming Language

There are various programming languages that can be used to create AI applications (Aurora, 2023). Below is a table listing comparisons based on several key criteria when choosing main language to focus on.

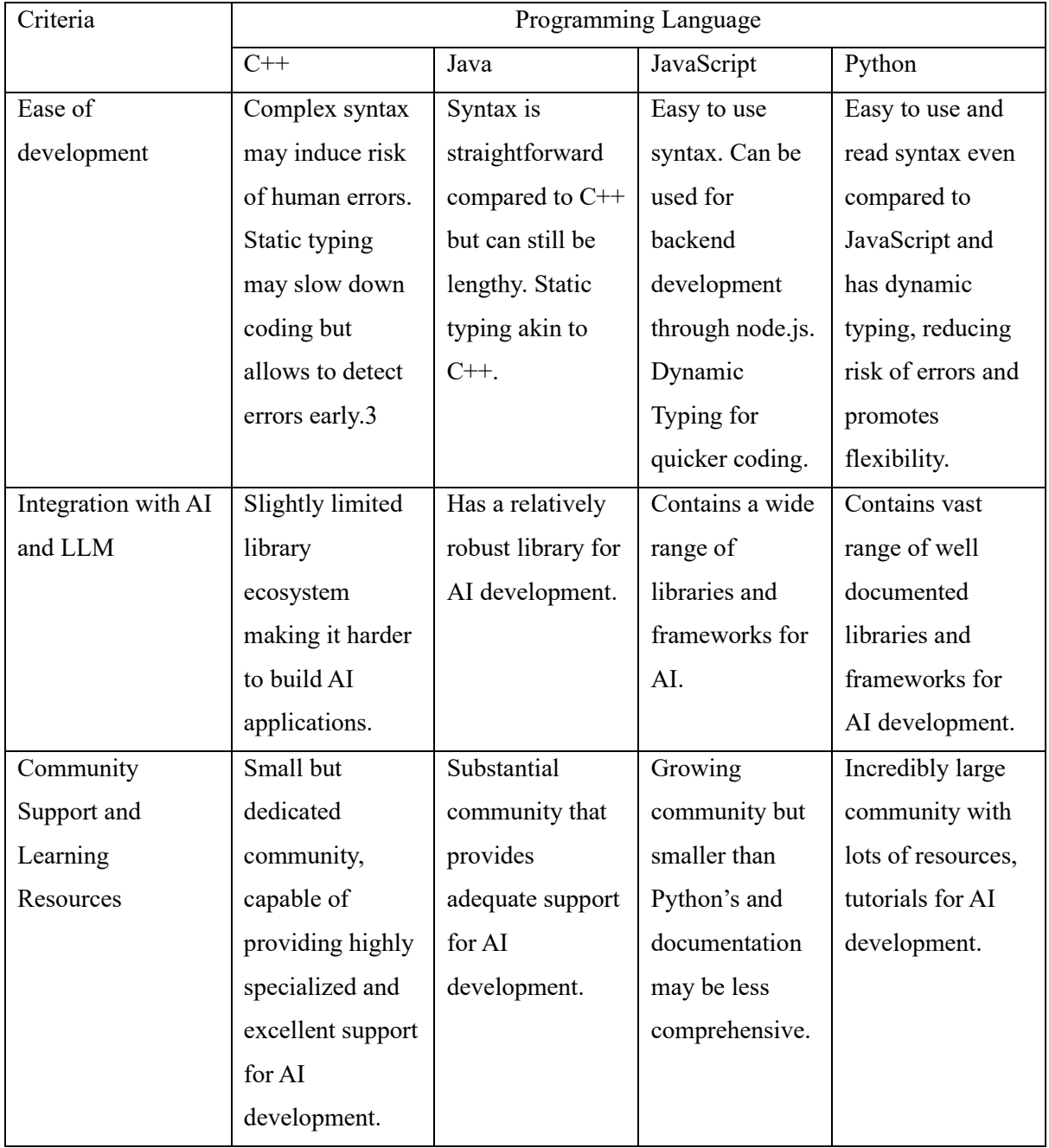

*Table 4: Programming Languages*

<span id="page-15-1"></span>Python as of now is the forefront programming language for AI development and machine learning and shall be used for the project. Based on the FURPS model python development would lead to great supportability due to its popularity when developing AI applications and conduct machine learning tasks and the community resources available to view. OpenAI encourages development using Python with tutorials and resources provided by the organization.

## <span id="page-16-0"></span>Code Editors

Type of coding environment can greatly affect development speed and reliability.

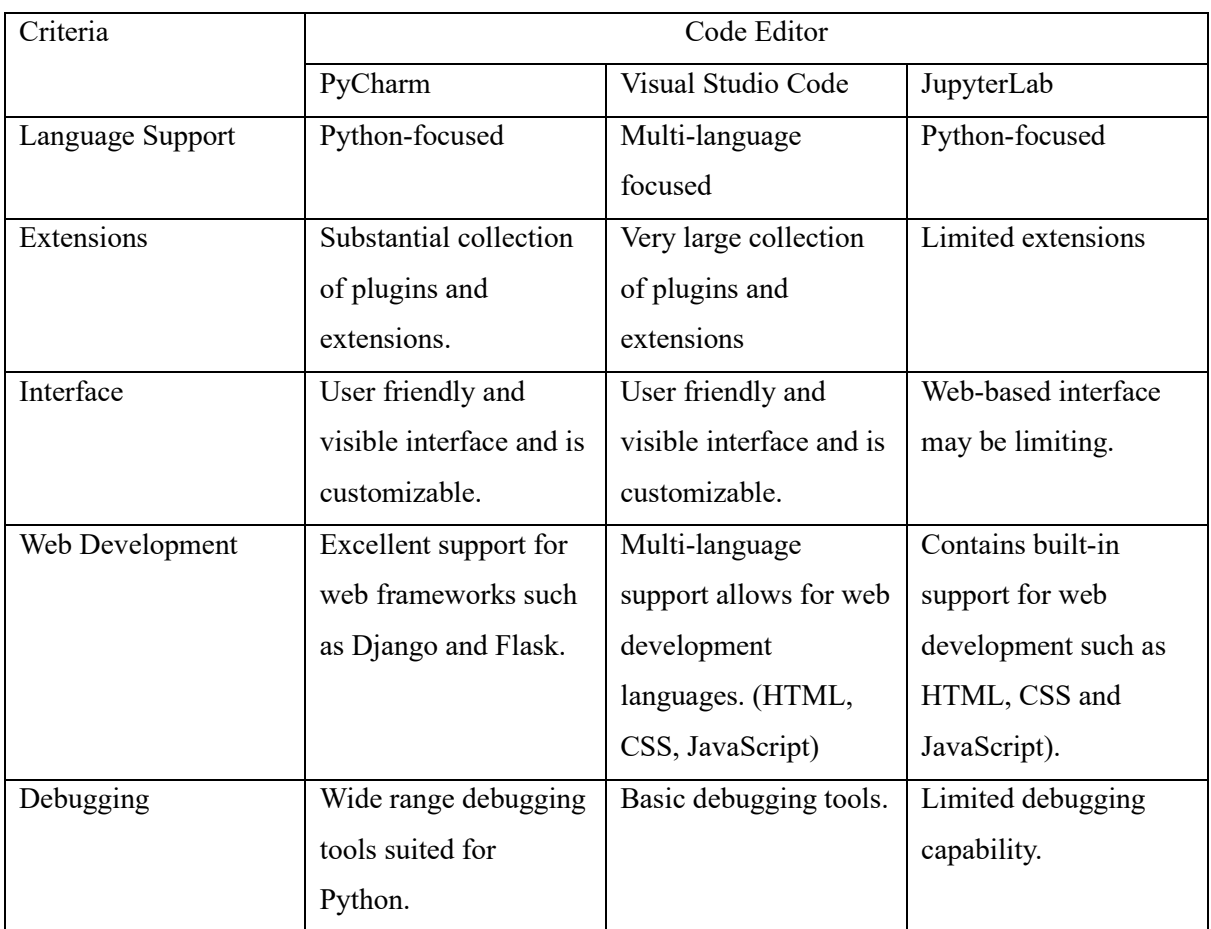

*Table 5: IDE comparison*

<span id="page-16-1"></span>PyCharm shall be the main IDE and coding environment for the project as Django and Flask support is excellent for building the Personal Assistant.

## <span id="page-17-0"></span>Web Framework Libraries

Web frameworks are a set of modules used for assisting in writing web application code. Technically it is not necessary but highly recommended as it can increase user usability and performance of the application. There are various options. For this project, I have narrowed it down to three.

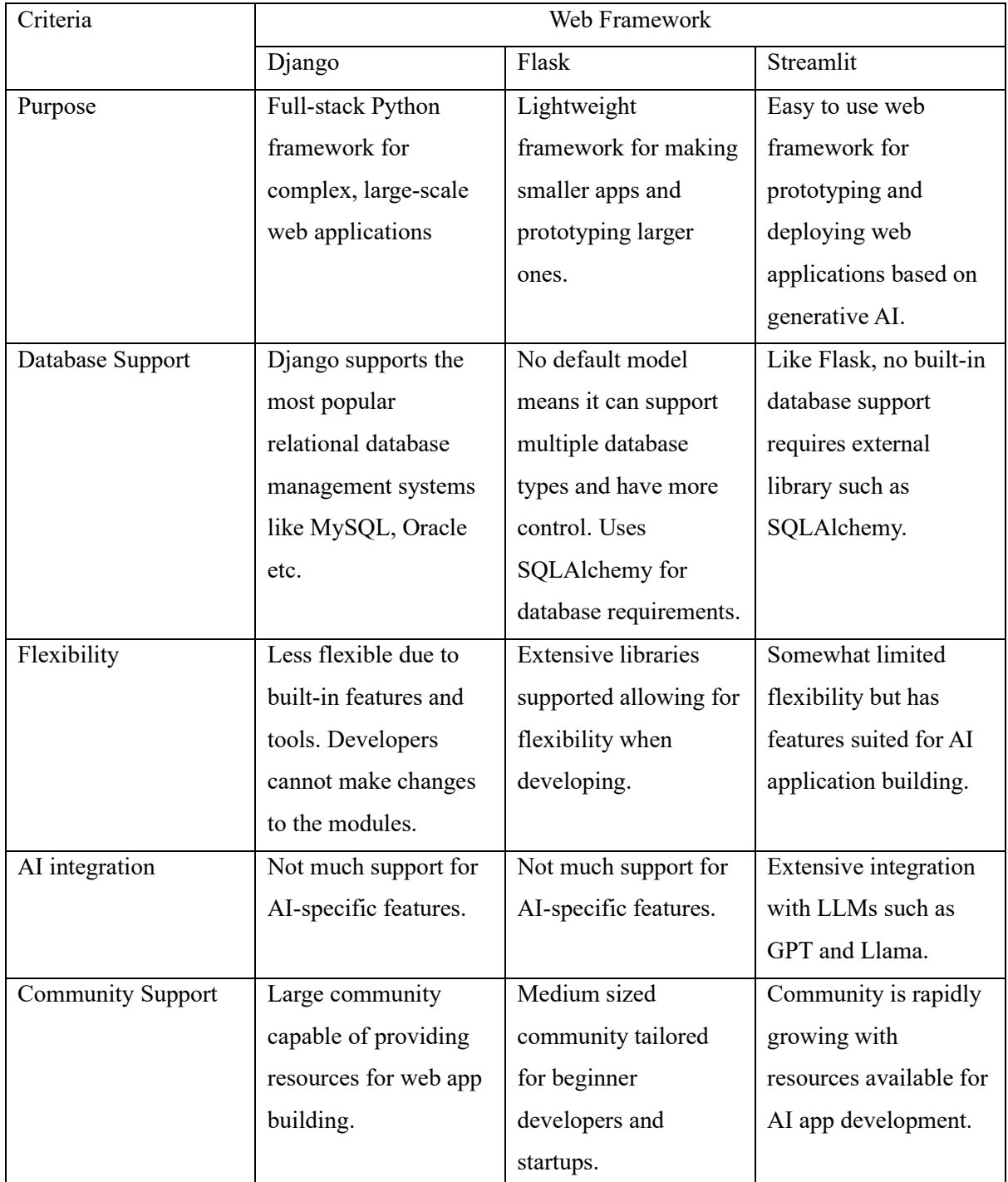

<span id="page-17-1"></span>*Table 6: Python Web Frameworks*

Streamlit seems to be the best fit based on FURPS criteria. It offers reliability and supportability due to it being developed solely for data applications including generative AI, a new form of content that has revolutionized workflow for various industries (Kelly & Treuille , 2023). LangChain libraries also help alleviate database implementations. Streamlit also excels at testing LLM output due to its simplicity and light overhead.

## <span id="page-18-0"></span>Virtual Machines

Virtual machines will be used to set up a test scanning environment. Each VM will represent a target host to be scanned by security tools such as Nessus and Nmap.

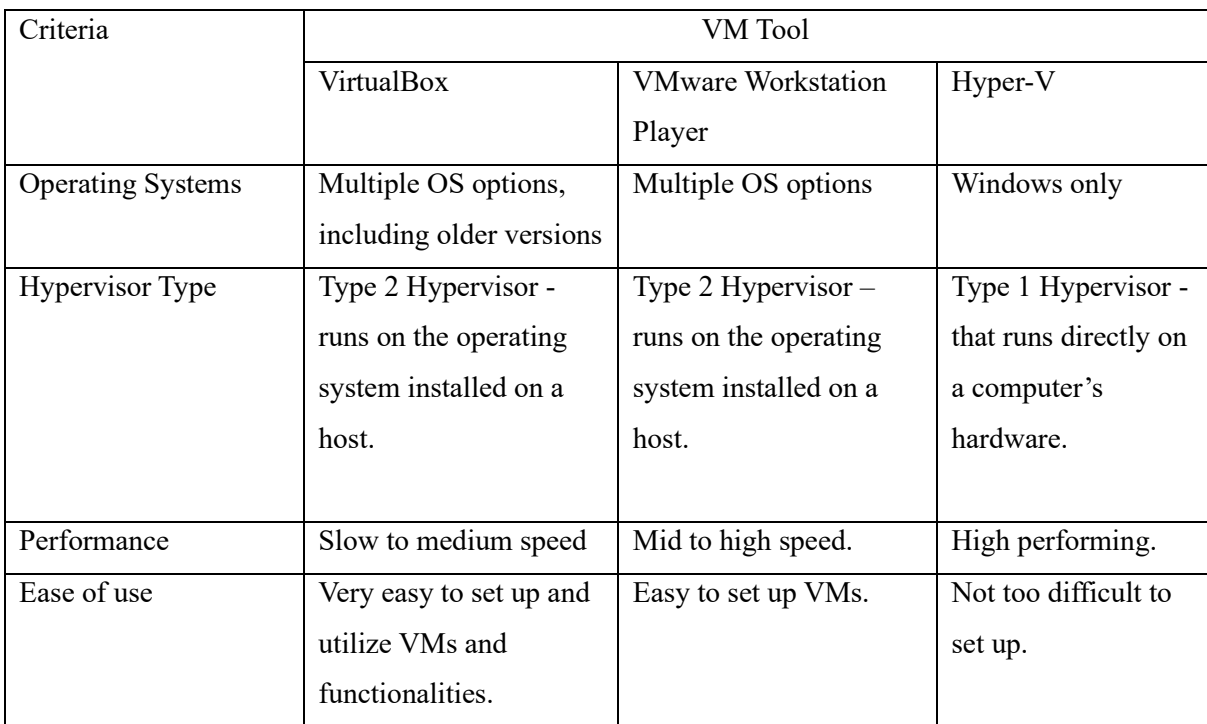

*Table 7: Virtual Machine Hosts*

<span id="page-18-1"></span>According to FURPS criteria, all VM tools are capable of simulating organization IT environment. VMWare Workstation would be the preferred VM application as it has good performance levels and decent supportability. Hyper-V however will be further explored if the need for faster performance from a Type 1 Hypervisor VM arises (Manikandan, 2023).

## <span id="page-19-0"></span>Security Scanning Software

The main way to create a dataset is to create a test environment to gather information. Dataset will be used as knowledge base to fine tune the bot.

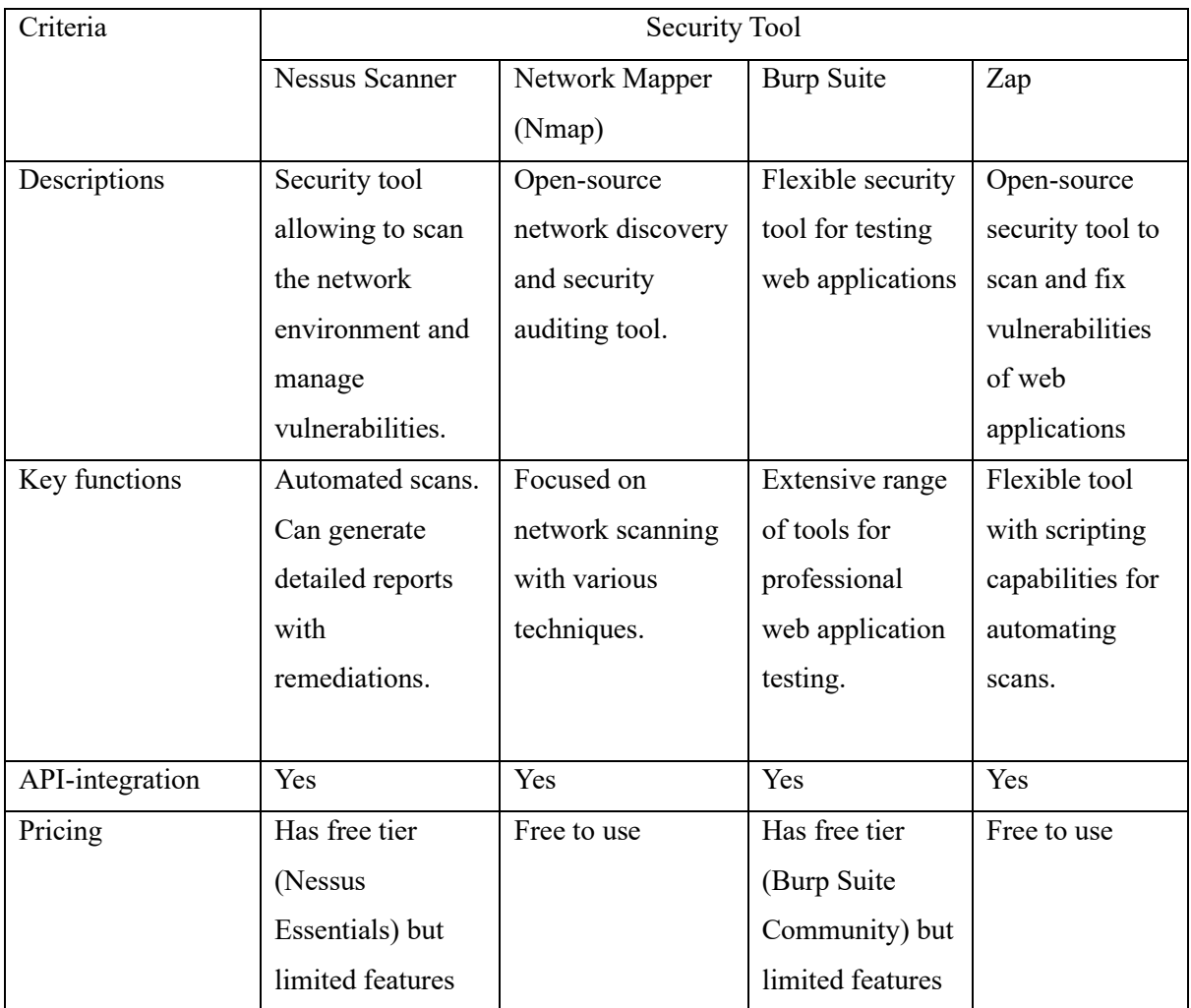

*Table 8: Scanning Software*

<span id="page-19-1"></span>Nessus Essentials is the preferred security scanner as in terms of FURPS it provides excellent functionality features, capable of conducting holistic scans of targeted hosts, identifying a wider range of vulnerabilities and has result export feature.

## <span id="page-20-0"></span>Database Options

We need to store our security reports and scans in a database. This will also act as the location for the knowledge base. We can choose several ways to host our database.

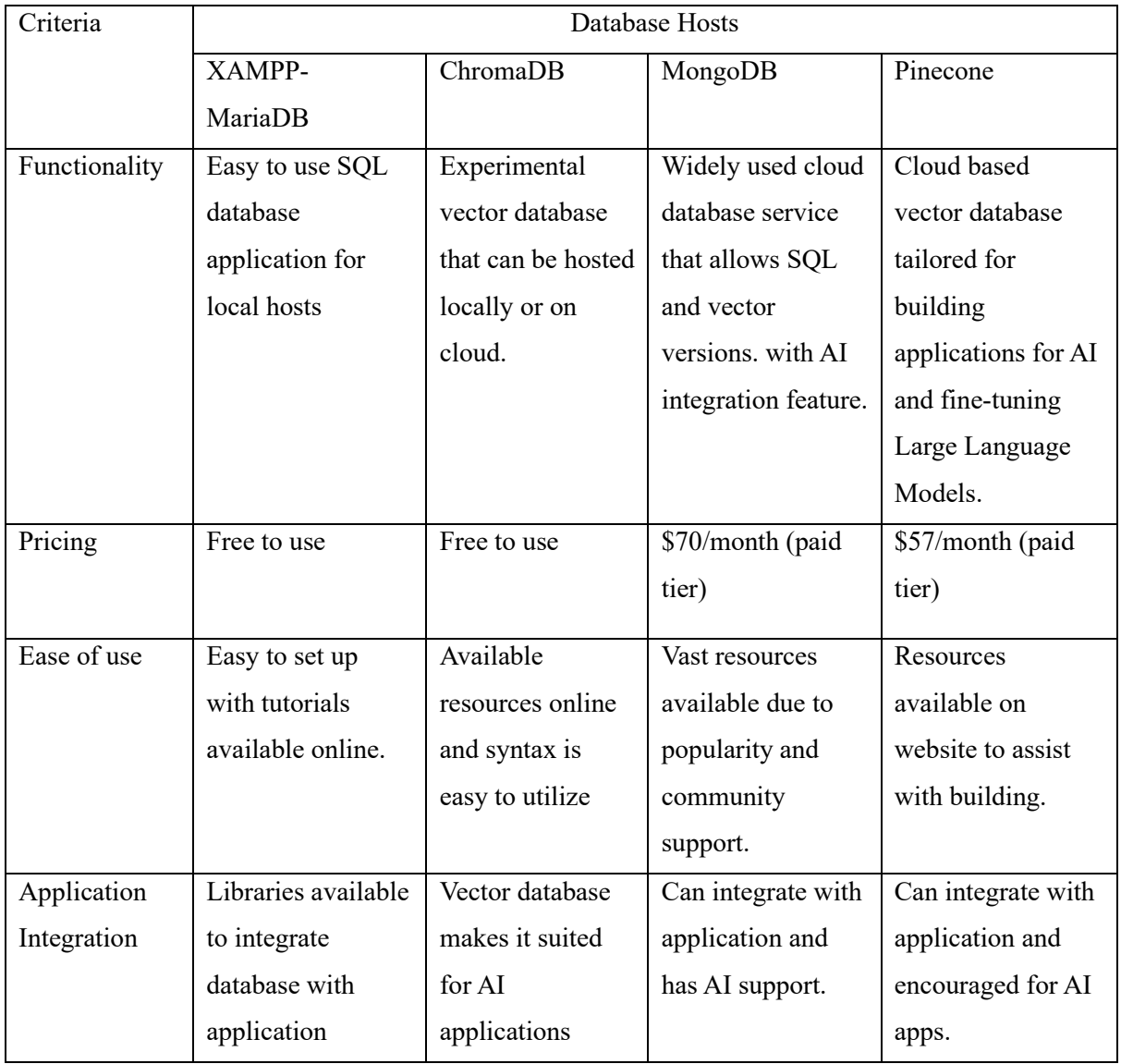

*Table 9: Database Types*

<span id="page-20-1"></span>Due to the experimental nature of the project, we will use ChromaDB as main database to store our scan results, historical data, user credentials and other vital data for vulnerability management. Data must be encrypted through proper hashing functions to maintain confidentiality and increase reliability for users. Local databases also ensure performance as it is locally hosted and no need for internet connections to cloud services.

## <span id="page-21-0"></span>Supporting Applications

I will be actively using GitHub that should be integrated with my preferred IDE or coding environment to keep track of my scripts, application drafts and prototypes (Coursera, 2023).

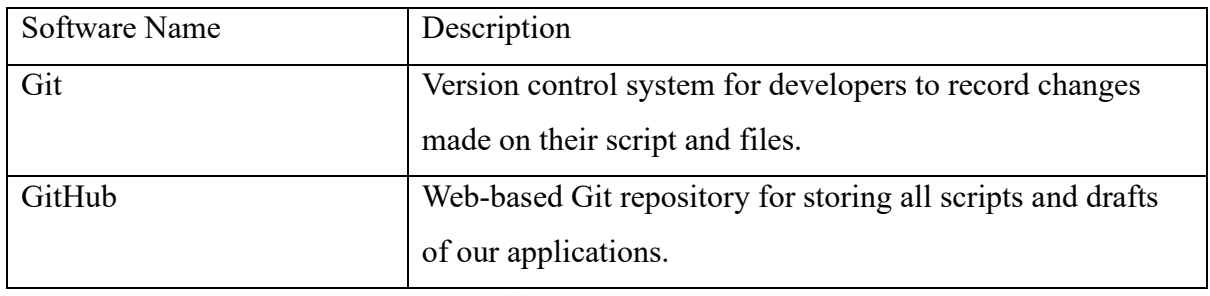

*Table 10: Git Descriptions*

<span id="page-21-2"></span>GitHub repository also allows for viewing millions of other repositories of other users that are publicly made, allowing developers to take inspiration and expedite their own projects, akin to this one.

### <span id="page-21-1"></span>Extension Libraries

As Python is the preferred programming language for this project, there are several key libraries to install. Pip is used to install most of the libraries mentioned.

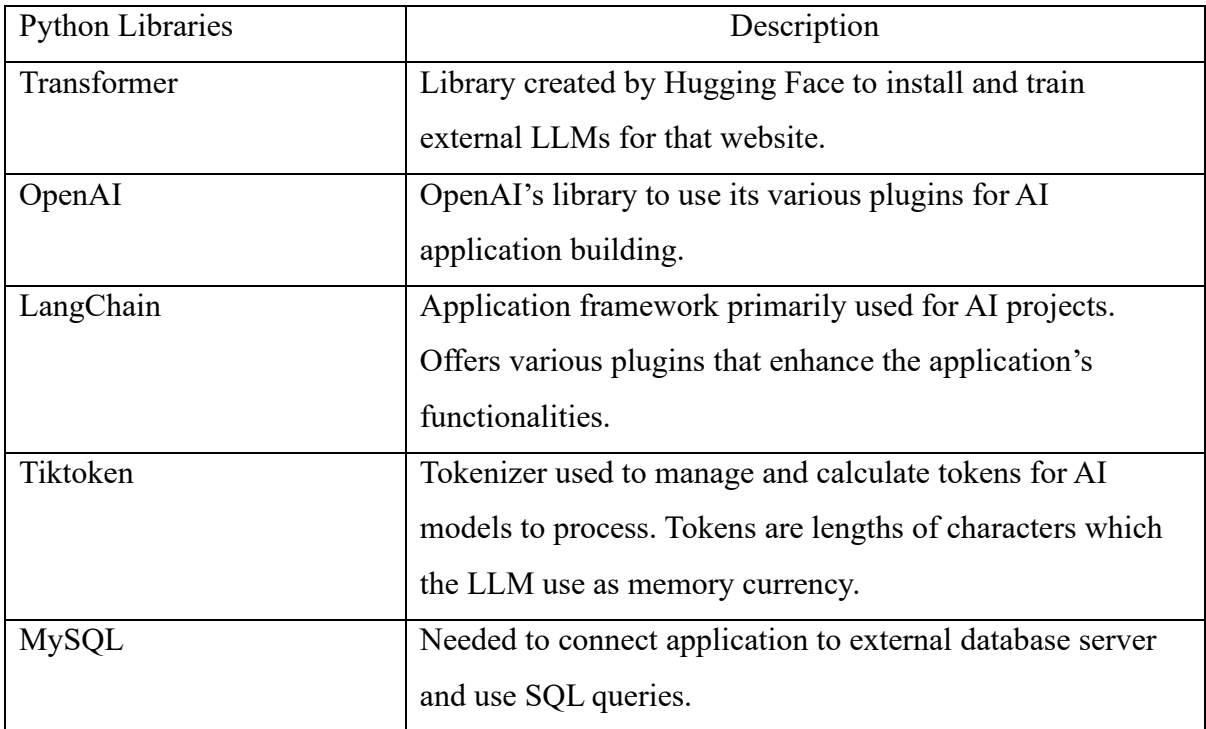

<span id="page-21-3"></span>*Table 11: Python Libraries*

## <span id="page-22-0"></span>LangChain

This extension library calls for its own section. LangChain is an application framework that acts as the primary link between the user and LLM with the application functions (LangChain, 2023). LangChain has vital modules which enhances the application's functionality such as database integration, document crawling, autonomous function execution, etc.

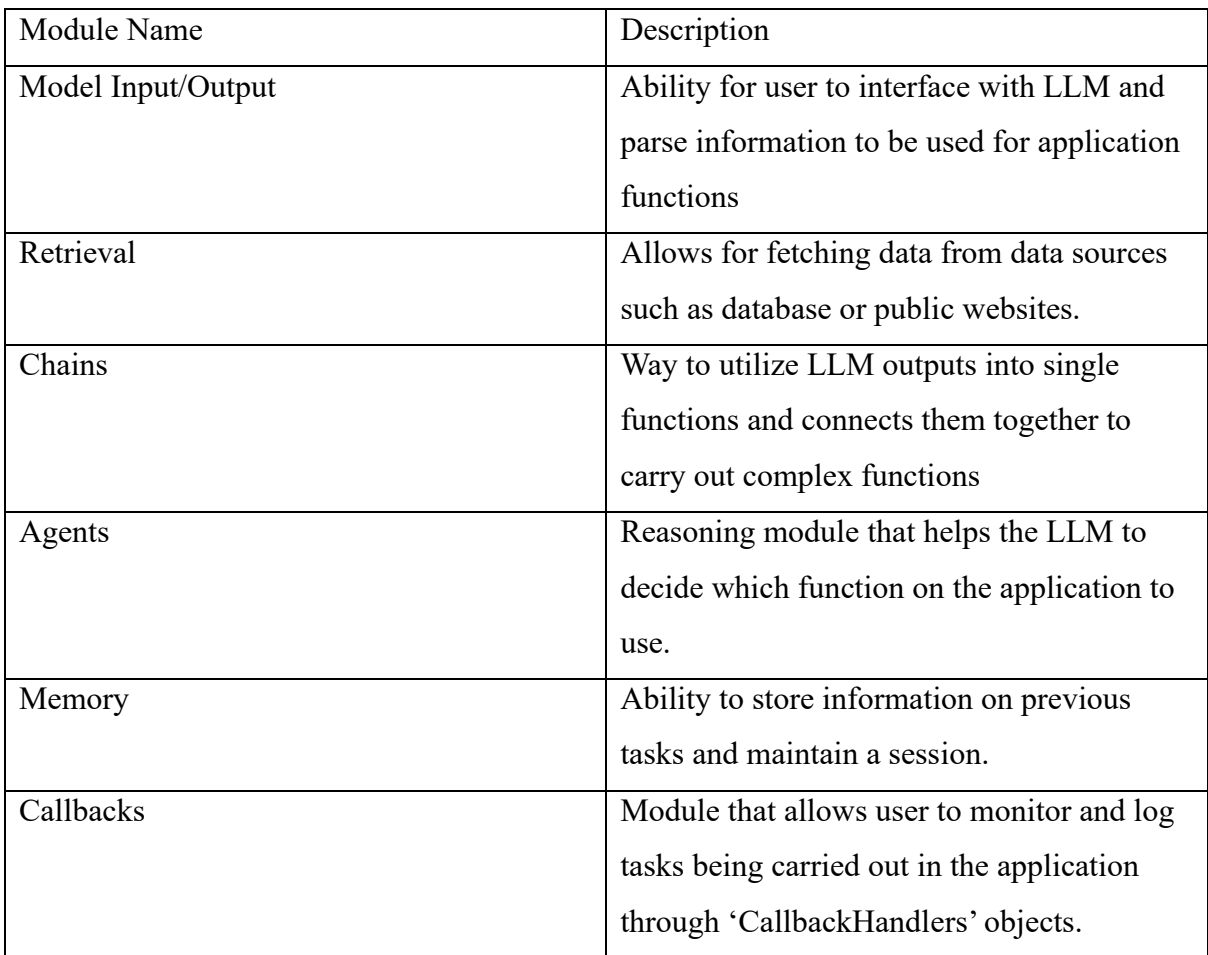

*Table 12: LangChain Breakdown*

<span id="page-22-1"></span>Using the FURPS model to evaluate LangChain's importance, it gives the application the functionality of a human-like security agent. Users can tell the AI Personal Assistant through text input to conduct a specific task. With the help of agents and model I/O, the LLM can understand the user and execute the desired operation such as listing vulnerabilities of a host machine.

These ready-made modules also improve application performance by instilling code structure and avoid writing complex and suboptimal configurations that may slow down function execution.

LangChain being a popular framework contributes to the supportability of the project. There are consistent updates to the framework and various resources and tutorials available online to assist with operating the application.

## <span id="page-24-0"></span>**Hardware Requirements**

A private-owned physical machine is recommended as it can centralize application development and store vital data.

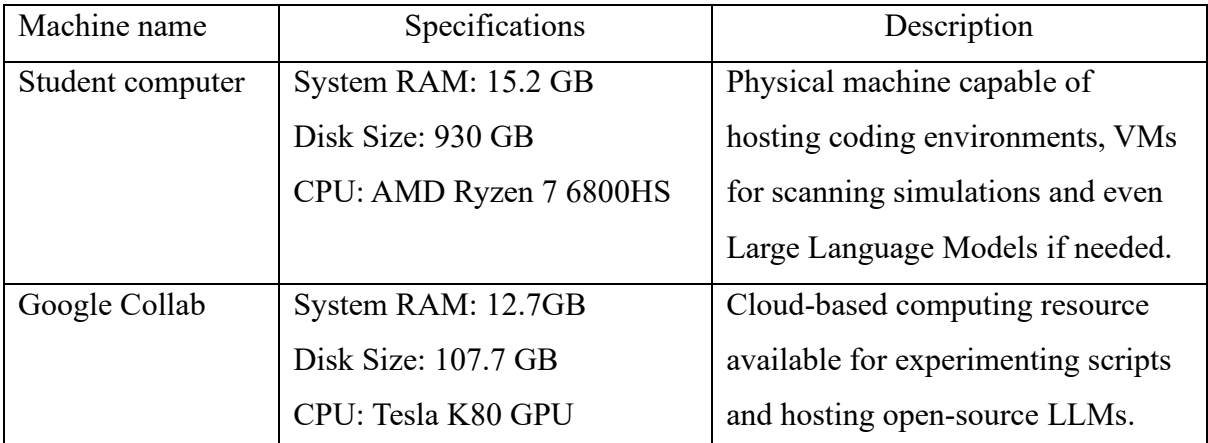

*Table 13: Hardware Requirements*

<span id="page-24-1"></span>Student computer is the default option to use for creating the application. If the need arises Google Collab service can be used if working remotely from student computer or needing to host open source LLMs such as Llama 2 through cloud without leveraging local computing power.

# <span id="page-25-0"></span>**References**

- 1. Aurora, S. (2023) Best Programming Language for AI Development in 2023 [online] Available at: https://hackr.io/blog/best-language-for-ai [Accessed 15 Oct. 2023].
- 2. Cousera (2023) What Is GitHub and Why Should You Use It? [online] Available at: www.coursera.org/articles/what-is-git [Accessed 20 Oct. 2023].
- 3. Gekht, N. (2020) Create Better Backlog and Engage the Development Team with FURPS. [online] Available at: https://gehtsoftusa.com/blog/create-better-backlog-and-engage-thedevelopment-team-with-furps/ [Accessed 20 Oct. 2023].
- 4. Kelly, A., Treuille A. (2023) Generative AI and Streamlit: A perfect match. [online] Available at: blog.streamlit.io/generative-ai-and-streamlit-a-perfect-match/ [Accessed 16 Oct. 2023].
- 5. LangChain (2023) Introduction [online] Available at: python.langchain.com/docs/get\_started/introduction [Accessed 14 Oct. 2023].
- 6. Luzniak, K. (2023) Is Llama 2 Better Than GPT Models? 6 Main Differences Between Llama 2 vs. GPT-4 vs. GPT-3.5 [online] Available at: https://neoteric.eu/blog/6-maindifferences-between-llama2-gpt35-and-gpt4/ [Accessed 15 Oct. 2023].
- 7. Manikandan, S. (2023) Client Hyper-V vs VirtualBox. [online] Available at: www.bdrsuite.com/blog/client-hyper-v-vs-virtualbox/ [Accessed 22 Oct. 2023].
- 8. OpenAI (2023) Fine Tuning [online] Available at: platform.openai.com/docs/guides/finetuning [Accessed 18 Oct. 2023].
- 9. Raf (2023) What are tokens and how to count them? [online] Available at: help.openai.com/en/articles/4936856-what-are-tokens-and-how-to-count-them [Accessed 18 Oct. 2023].
- 10. Uzialko, A. (2023) How Artificial Intelligence Will Transform Businesses [online] Available at: www.businessnewsdaily.com/9402-artificial-intelligence-business-trends.html [Accessed 10 Oct. 2023].

# <span id="page-26-0"></span>**Appendix**

## **TABLES**

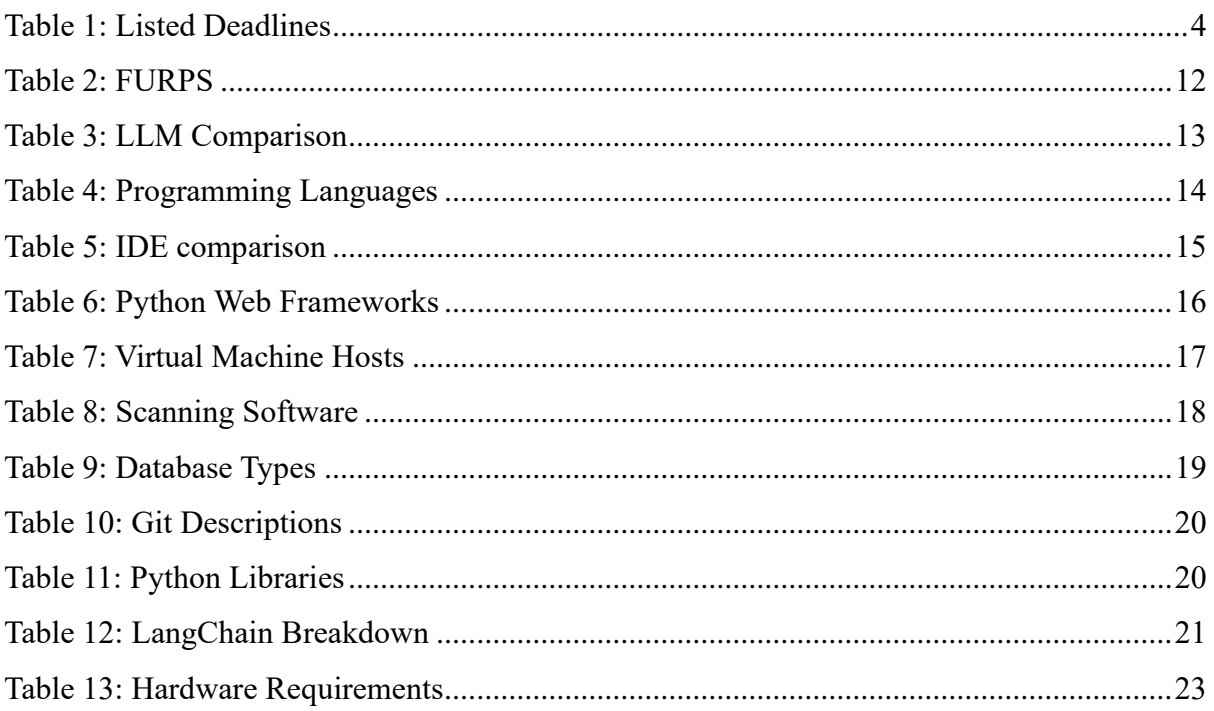

## **FIGURES**

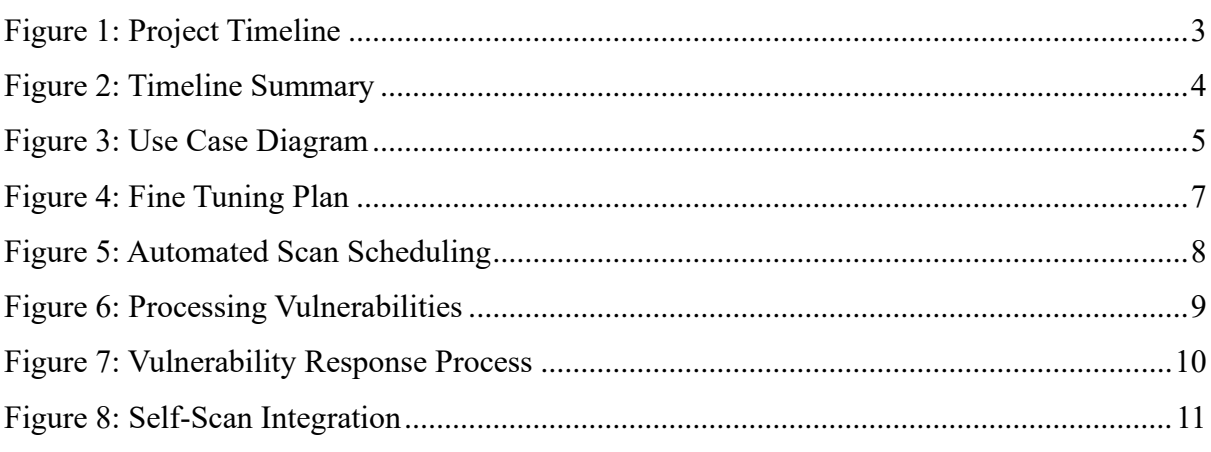